# alojaweb^^

# **DUBLICADOR** Del visor al publicador

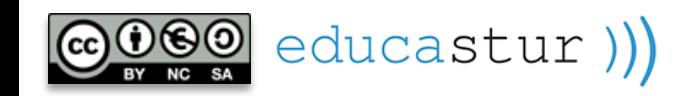

### VISOR>PUBLICADOR

En este tutorial se detalla cómo cambiar la visualización de noticias de visores a publicadores y las ventajas que este cambio representa para el comportamiento y el mantenimiento del sitio web

**1**

 $aloiaweb\wedge\wedge$ 

Cuando se empieza a publicar en el sitio web es habitual utilizar un portlet del tipo visor para cada noticia. A medida que aumentan las noticias las páginas se llenan de visores y obligan a utilizar el *scroll* vertical para buscar la noticia que nos interesa. Además, los visores no permiten el comportamiento ideal del sitio, con noticias que se abren en su página de visualización o con formatos de visualización configurados a voluntad.

Las noticias que inicialmente se han creado en el sitio utilizando portlets del tipo **Visor de contenido web** se pueden reconvertir para que se muestren mediante portlets **Publicadores de contenido web.** 

Recordemos que la diferencia fundamental entre el **Visor** y el **Publicador** es que el primero solo permite mostrar un contenido web, por ejemplo una noticia; mientras que el segundo nos permite un filtrado y una configuración muy detallada para controlar la presentación pública de varias noticias, muchas noticias o todas las noticias del sitio.

El control de la visibilidad de contenidos mediante publicadores implica conceptos y elementos que se han visto en el apartado **Publicador de contenidos web** y que repasaremos aquí: categorías, etiquetas, filtrado, publicador por defecto de una página y página de visualización.

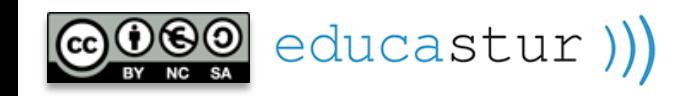

### VISOR>PUBLICADOR

Veremos la migración del visor al publicador utilizando el sitio de ejemplo: <https://alojaweb.educastur.es/web/educastur/proyectos>

La página contiene tres visores con sendas noticias a contenido completo. Y se prevé la publicación de más noticias a corto plazo, lo que ampliaría el *scroll* vertical.

Además, queremos que unas noticias aparezcan en portada y otras no, y que todas se abran en la página Proyectos.

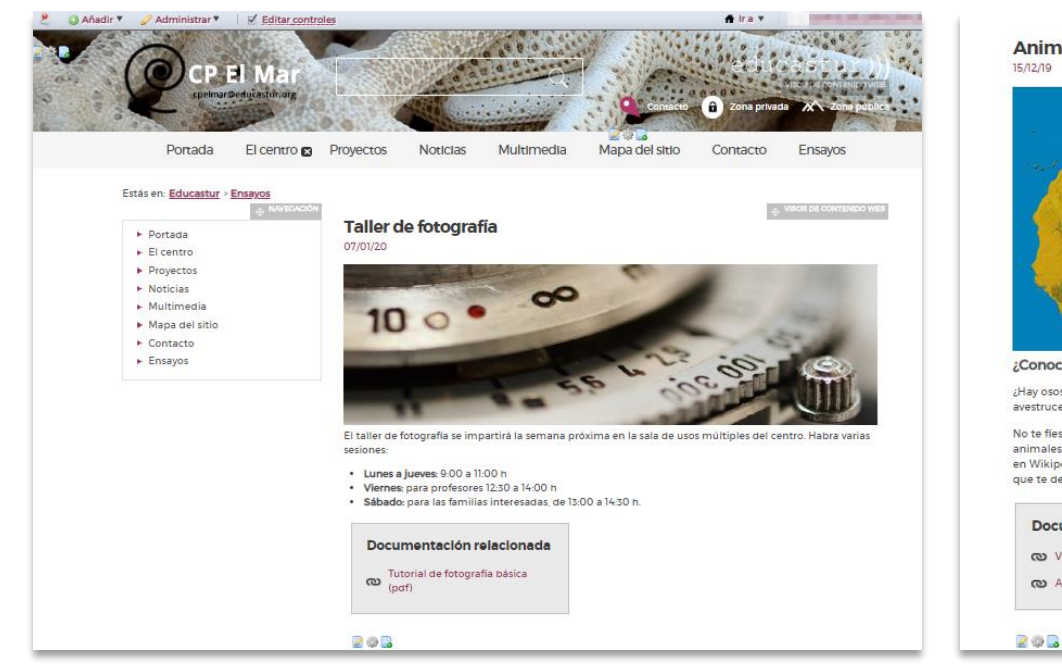

**Animales africanos**  $150209$ ¿Conoces muchos animales de África?

Y: Pay osos? ¿Y tigres? ¿Y panteras? ¿Y pingüinos? ¿Y suricatos? ¿Y canguros? ¿Y gorilas? ¿Y llamas? ¿Y العامل avestruces? ¿Y lémures? No te fies solo de las películas de dibujos animados: investiga y comprueba cuáles son los habitantes animales de África. Y fijate especialemnte en los que no concozcas. Recuerda que la verdad no siempre está en Wikipedia, así que debes investigar en otras páginas que sean fiables, argumentando los motivos por los que te despiertan esa confianza.

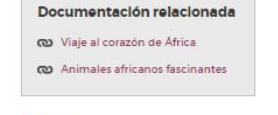

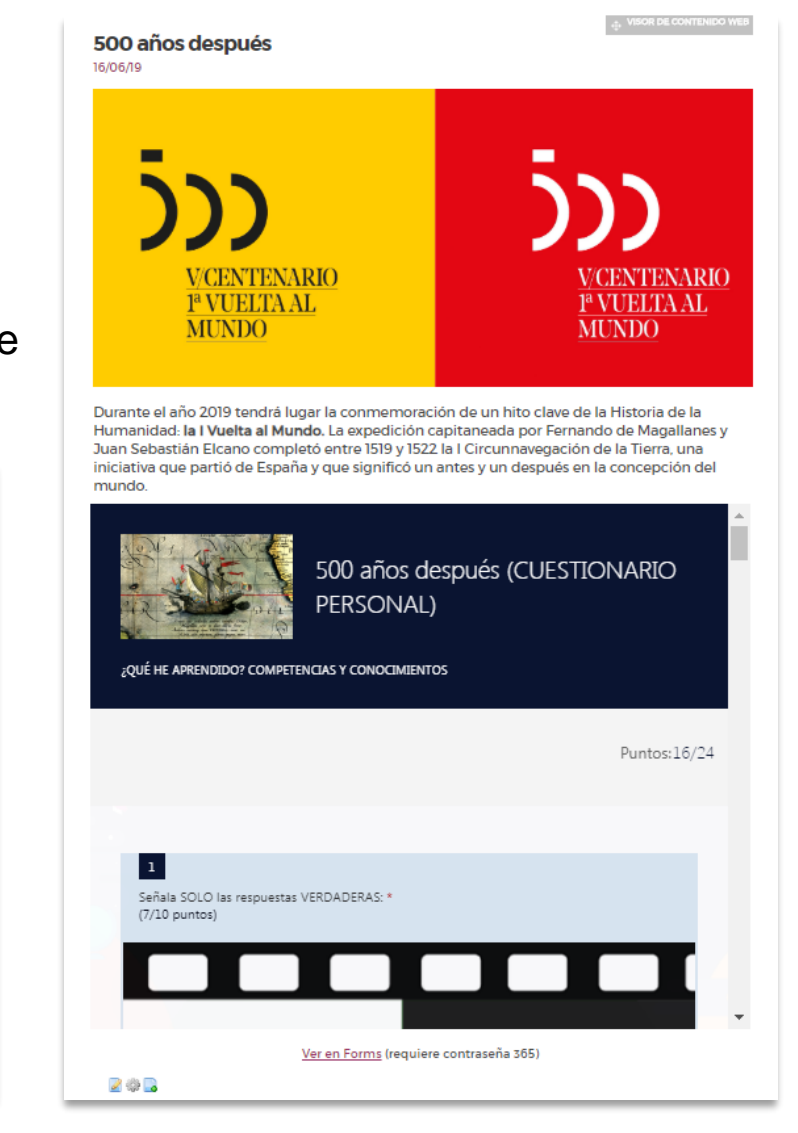

 $alojaweb \wedge \wedge$ 

# Secretaría. Cambiar visor por publicador alojaweb^^

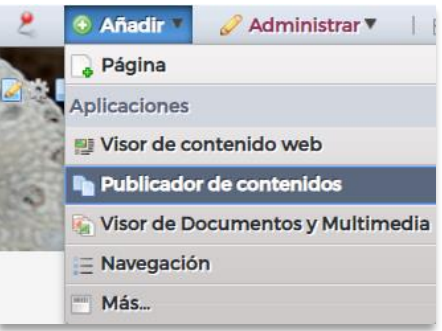

**Añadimos en la página**  *Proyectos* **un publicador y lo configuramos de la siguiente forma:**

- **Tipo de contenido:** *Contenidos web*, subtipo *Noticia*.
- **Filtro**: incluimos la categoría PROYECTOS. Solo se mostrarán las noticias que tengan asignada esta categoría.
- **Marcamos** *Show only assets with Proyectos as its display page***.** El publicador mostrará solo las noticias que tengan *Proyectos* como página de visualización. Si queremos que se vean noticias de otros lugares del sitio debemos desmarcar esta casilla e incluir filtros de categorías o etiquetas.
- **Ordenación:** fecha de publicación, orden inverso.

educastur))

- **Presentación:** resúmenes, longitud 200, 5 elementos, paginación normal.
- **Marcamos** *Establecer como publicador por defecto de esta página.* La página se convierte en una **Página de visualización,** es decir, se define la página y su publicador como el *lugar natural* de estas noticias. Lo ideal es publicarlas desde el botón **Añadir nuevo** de este publicador porque así las noticias heredan automáticamente la página de visualización.

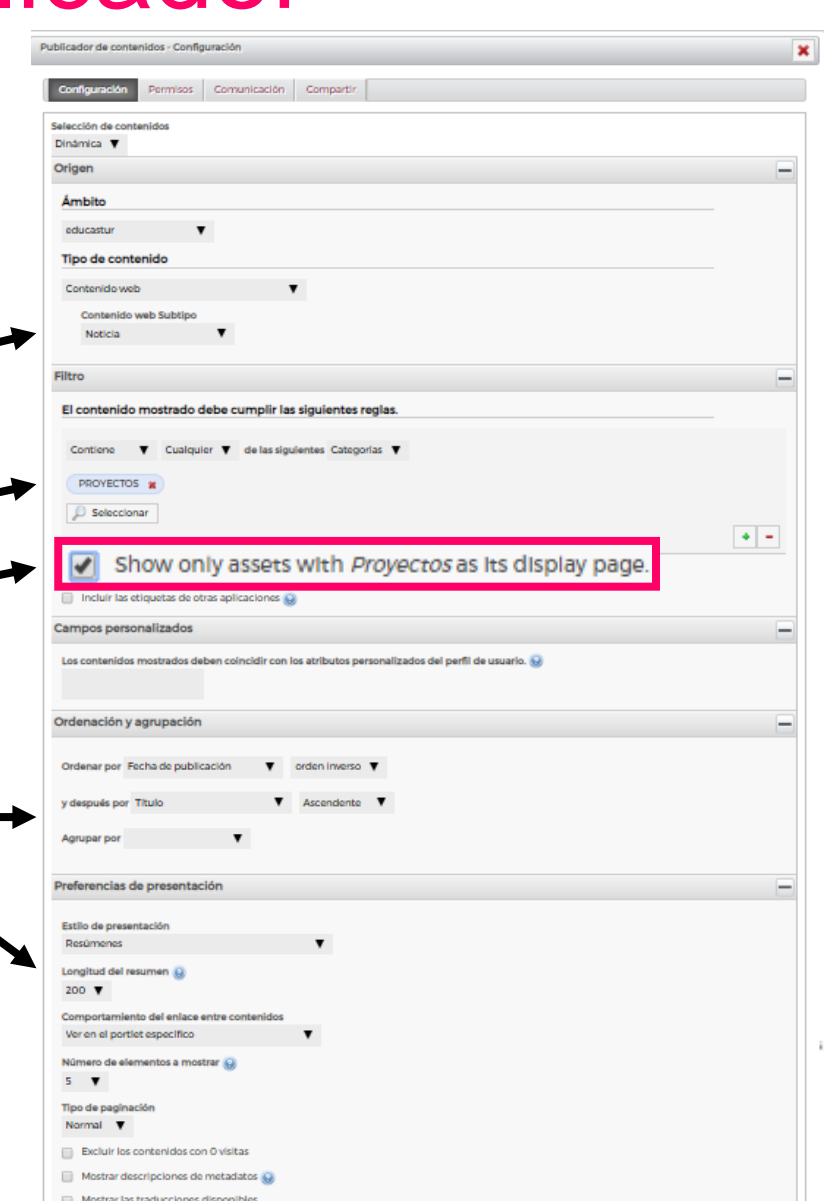

**3**

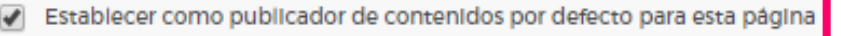

## Secretaría. Cambiar visor por publicador<sup>alojaweb^^</sup>

**Editamos cada noticia que se está mostrando en le página mediante visores y las configuramos de la siguiente forma:**

• Menú de la notica, opción **Página de visualización.**

educastur))

• Pulsamos **Seleccionar** y elegimos la página *Proyectos.* Esta página es elegible en la lista (aparece en negro) porque hemos marcado el publicador como **Publicador por defecto,** convirtiendo la página *Proyectos* en **Página de visualización.**

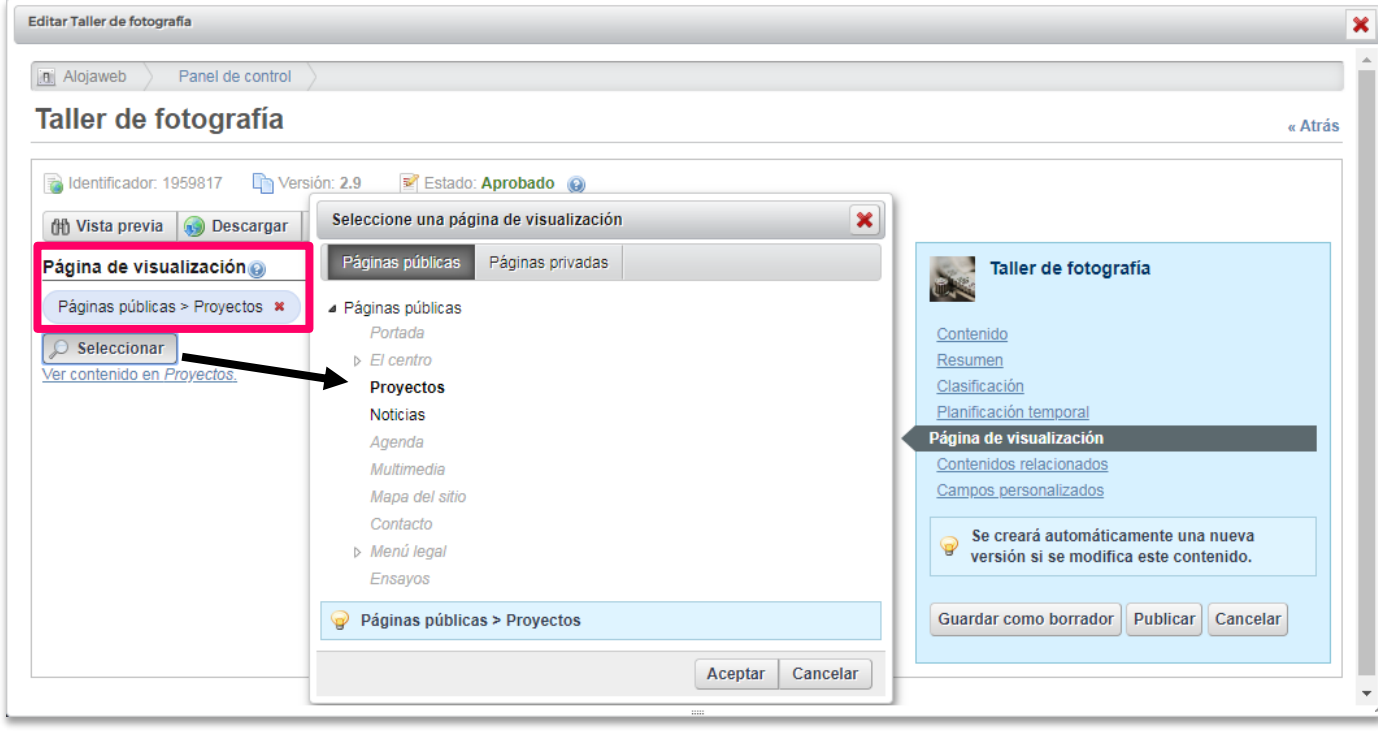

- Ahora la noticia cumple los requisitos establecidos en el publicador y se verá dentro de él. Y también sigue mostrándose en el visor (recordar que los contenidos web son independientes de los portlets y que pueden mostrarse en varios puntos diferentes del sitio).
- **Podemos eliminar el portlet visor que usamos originalmente para mostrar la noticia.**

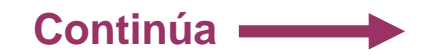

**4**

### alojaweb^^ Secretaría. Cambiar visor por publicador

#### El resultado es el siguiente:

- · Presentación en formato resumen. ordenadas por fecha de publicación por orden cronológico inverso.
- · Se ha añadido en el publicador la visualización de etiquetas, la fecha de publicación y el nº de accesos.
- Se muestran 5 noticias y, como hay más noticias en esta sección, se abre la paginación; de esta forma se puede acceder a todas las noticas de la página.

#### Estás en: Educastur > Proyectos

#### **Taller de fotografía**

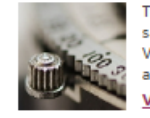

Taller de fotografía 07/01/20 El taller de fotografía se impartirá la semana próxima en la sala de usos múltiples del centro. Habra varias sesiones: Lunes a jueves: 9:00 a 11:00 h Viernes: para profesores 12:30 a 14:00 h Sábado: para las familias interesadas, de 13:00

#### H 7/01/20 208 Accesos

**Topic: PROYECTOS** 

#### **Animales africanos**

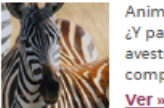

Animales africanos 15/12/19 ¿Conoces muchos animales de África? ¿Hay osos? ¿Y tigres? y panteras? ¿Y pingūinos? ¿Y suricatos? ¿Y canguros? ¿Y gorilas? ¿Y llamas? ¿Y y avestruces? ¿Y lémures? No te fies solo de las películas de dibujos animados: investiga y comprueba cuáles.

15/12/19 773 Accesos naturaleza portada proyectos Topic: PROYECTOS

#### 500 años después

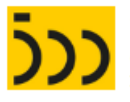

500 años después 16/06/19 Durante el año 2019 tendrá lugar la conmemoración de un hito clave de la Historia de la Humanidad: la l Vuelta al Mundo. La expedición capitaneada por Fernando de Magallanes y Juan Sebastián Elcano completó entre 1519 y 1522 la I Circunnavegación de la Tierra, una iniciativa que partió de España y que sianificó..

#### Ver »

图 16/06/19 458 Accesos portada proyectos Topic: PROYECTOS

#### Atención, pregunta

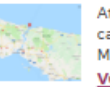

Atención, pregunta 20/02/18 ¿Dónde puede estar El Temido? Y allá el capitán pirata cantando alegre en la popa: Asia a un lado, al otro Europa y allá a su frente. Estambul. Más entregas de esta actividad: Empieza a escribir una historia Ahora, sigue la historia . Ver »

20/02/18 1919 Accesos proyectos Topic: PROYECTOS

#### Continuación de la historia

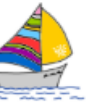

Continuación de la historia 20/02/18 La luna en el mar riela, en la lona gime el viento y alza el blando movimiento olas de plata y azul. Más entregas de esta actividad: Empieza a escribir una historia Ahora, sigue la historia Continuación de la historia . Ver »

20/02/18 1902 Accesos proyectos Topic: PROYECTOS

#### **Enlaces recomendados**

- · Proyectos de centro en Asturias
- · Provectos intercentro en Asturias · Proyectos Erasmus+ en Asturias
- · Provectos de innovación educativa (CNIIE, MECD)

#### **Animales africanos**

間 Modificado por última vez 7/10/17 | O Subcarpetas | 3 Imágenes

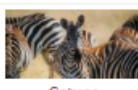

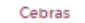

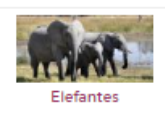

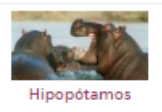

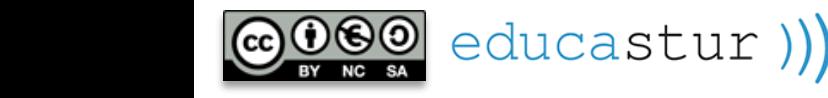

## VISOR>PUBLICADOR. Publicador de *Portada*

**Completamos el comportamiento del sitio configurando el Publicador de** *Portada* **para que funcione de forma coordinada con el de la página** *Proyectos* **(tomamos como modelo el comportamiento del sitio de ejemplo, pero puede configurarse a voluntad):**

- **Noticias de todo el sitio,** pero solo las que tengan la etiqueta *Portada*.
- **Filtro:** etiqueta *Portada*.
- **Orden:** fecha de publicación, inversa; título, ascendente.
- **Nº de noticias que se muestran: 5.**

educastur))

- **Paginación normal:** si hay más de 5 se puede ir a las páginas siguiente y anterior.
- **Modo de presentación:** resúmenes, con 200 caracteres.
- **Conversión** a pdf.
- **Marcadores sociales.**
- **Ver:** fecha de publicación, categorías y etiquetas.

#### **LA** *GUINDA* **DE LA VIISUALIZACIÓN DE NOTICIAS:**

• **Ver en el portlet específico:** la noticia se abre en *su sitio natural,* en su Página de visualización. Si elegimos *Mostrar en este portlet,* la noticia se abrirá en la portada, perderá la referencia de su página y puede descabalar la disposición de página de la portada.

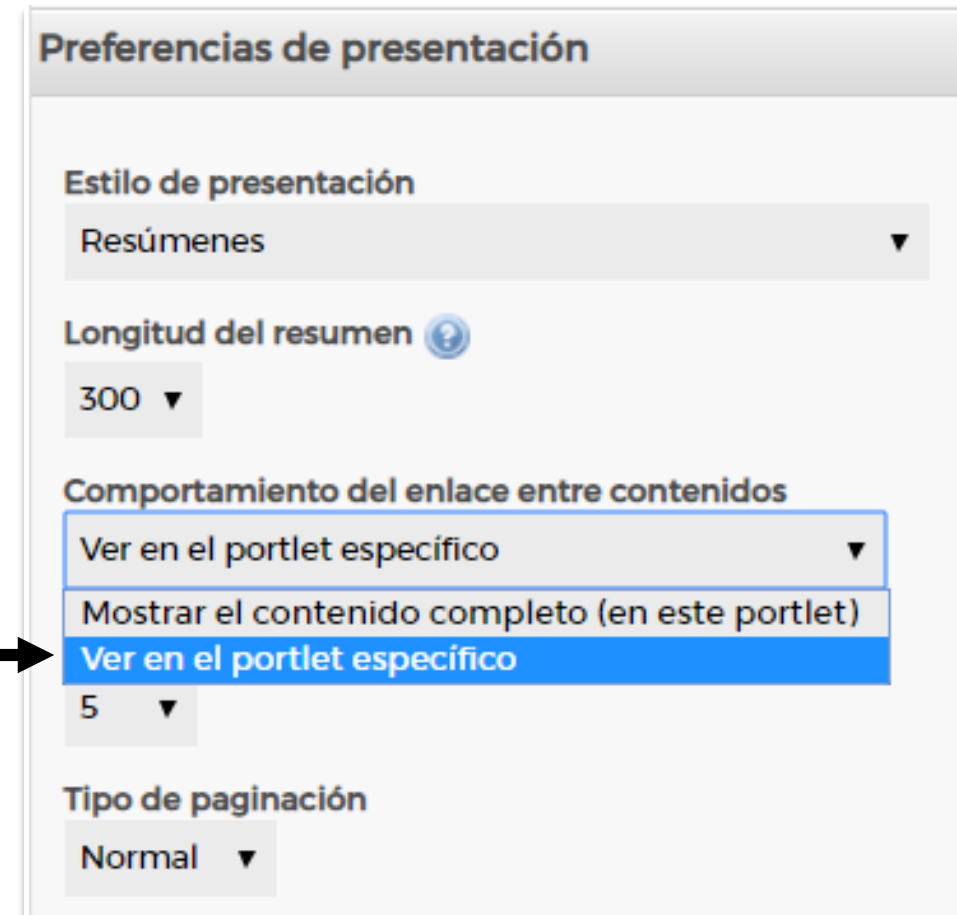

### VISOR>PUBLICADOR. Nueva noticia

**Una vez configurados correctamente los portlets de** *Proyectos* **y de** *Portada,* **para añadir una nueva noticia a**  *Proyectos***:**

• Pulsamos el botón del publicador **Añadir nuevo/Noticia.**

educastur))

Con

- Se abre la ficha para crear una nueva noticia: título, texto, imágenes, enlaces…
- La noticia hereda la **página de visualización** del publicador y automáticamente se comporta como las demás noticias de esta página.

**7**

alojaweb^∧

• Hay que ponerle la etiqueta *Portada* si queremos que se vea en portada.

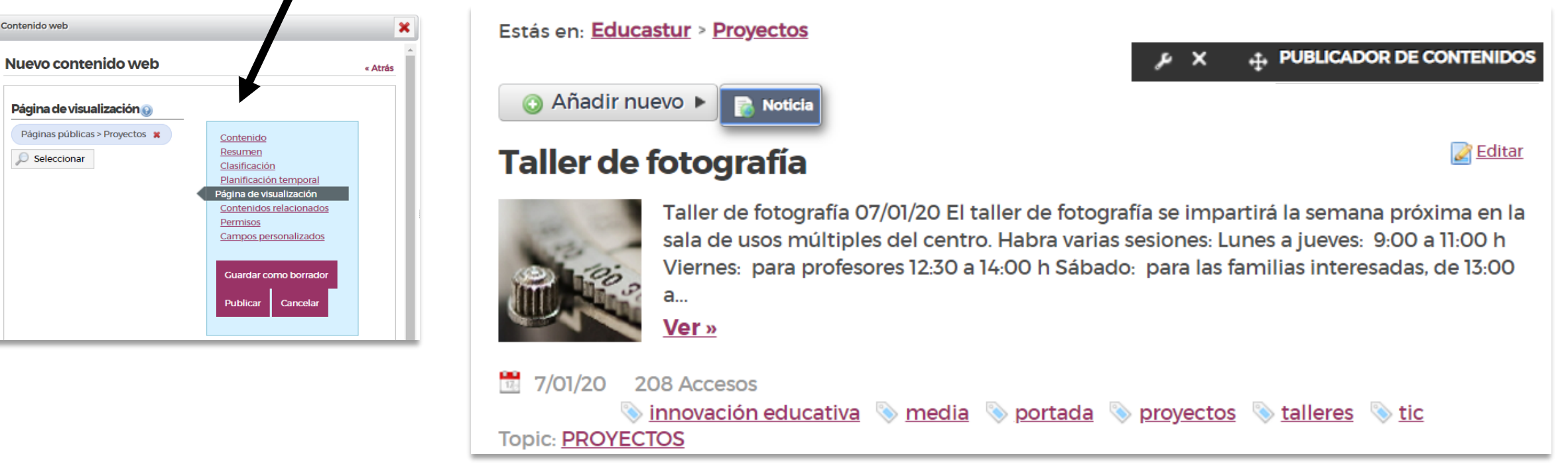

# alojaweb^^ [https://alojaweb.educastur.es](https://alojaweb.educastur.es/)

**GOBIERNO DEL PRINCIPADO DE ASTURIAS** 

CONSEJERÍA DE EDUCACIÓN

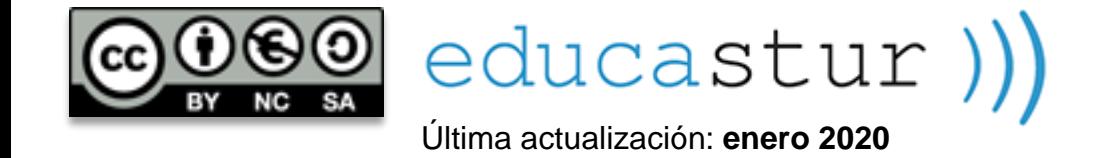